#### **Inhalt**

#### **Vor dem Start**

Erstellen eines Internet-Kontos

Einstellen eines neuen Kontos

Persönliche Informationen

Über die Online Umfrage

Benutzer Informationskarte

Ihre persönlichen Informationen teilen

Abrechnungs Informationen

#### **Modem Informationen**

Modem Informations Checkliste Wählinformationen Von wo aus rufen Sie an Ihr Modem identifizieren Ihr Modem aussuchen Der Modem-Assistent identifizierte Ihr Modem Ihr Modem identifizieren Einen Kommunikations Port auswählen Der Modem-Assistent konnte Ihr Modem nicht identifizieren

Manuelles aussuchen Ihres Modemtyps

Ihr Modem ist jetzt eingestellt

#### **Sie und Ihr Internet Serviceanbieter**

Verbinden mit einem Internet Serviceanbieter Den Navigator starten Dialer einstellen Internet Zugriff vorbereiten Internet Zugriff einstellen Ihr Name Ihr Benutzername Ihr E-Mail Name Telefonnummer zu wählen

**DNS Adresse** Mail und News empfangen Jetzt mit dem Internet verbinden Später mit dem Internet verbinden Das Internet erforschen

# **Erstellen eines Internet-Kontos**

#### **Wie weiß ich, ob ich bereits einen Internet Serviceanbieter habe?**

Antworten Sie auf die folgenden Fragen um herauszufinden, ob Sie bereits ein Internet-Konto haben:

- 1. Auf Ihrem Computer, wo Sie Dial-Up Edition installiert haben, haben Sie DFÜ-Zugriff zu E-Mail, Newsgroups, und dem World Wide Web (Einschliesslich Graphiken und Multimedia)?
- 2. Bezahlen Sie eine monatliche Abrechnung an einen Internet Serviceanbieter?

#### **Ja**

Wenn Sie mit Ja auf eine oder beide vorhergehenden Fragen geantwortet haben, klicken Sie auf **"Ich werde ein bereits existierendes Internet-Konto benutzen"**. Wenn Sie auf "**Nächste**" klicken, müssen Sie Informationen über Ihren Serviceanbieter angeben.

#### **Nein**

Wenn Sie mit Nein auf beide Fragen geantwortet haben, klicken Sie auf "**Ich muß ein Internet-Konto erstellen**". Wenn Sie auf "**Nächste**" klicken, wird der Konto Setup-Assistent Ihnen helfen einen Serviceanbieter zu wählen.

**Beachten Sie**: Eventuell haben Sie bereits ein Bulletin Board oder Shell Konto (auch als Telnet Konto bekannt) über das Sie auf andere Computer zugreifen können. Auf jeden Fall, erlaubt Ihnen ein solches Konto nicht unbeschränkten Zugriff zum World Wide Web (einschliesslich Graphiks und Multimedia). Für einen unbeschränkten Zugriff brauchen Sie einen Internet Serviceanbieter. Wenn Sie bereits ein Bulletin Board oder Shell Konto haben, folgen Sie einen dieser Schritte:

Entweder folgen Sie den vorhergehenden Instruktionen unter "Nein" und registrieren Sie sich bei einem Internet Serviceanbieter, oder

Fragen Sie Ihren Bulletin Board oder Shell Konto Anbieter ob er Ihnen auch unbeschränkten Zugriff zum Web anbietet. Wenn ja, erstellen Sie ein solches Konto und geben Sie alle Informationen an, die er Ihnen gegeben habt. Dann folgen Sie den vorhergehenden Instruktionen unter "Ja".

#### **Wenn Sie bereits eine frühere Version von Netscape Navigator Personal Edition oder Dial-Up Edition installiert haben**

Wenn Sie eine frühere auf eine neuere Version aktualisieren wollen, können Sie immer noch Ihren aktuellen Serviceanbieter benutzen. Wenn Sie Netscape Navigator Dial-Up Edition Version 3.0 im gleichen Verzeichnis wie die alte Version installiert haben, werden Ihre E-Mail und Serviceanbieter Einstellungen, sowie Ihre Lesezeichen erhalten, und Ihre Dialer Ikone bleibt in der Netscape Navigator Dial-Up Edition Programmgruppe erhalten.

#### **Was ist ein Internet Serviceanbieter?**

Jetzt starten wir mit dem Internet. Stellen Sie sich das Internet als eine enorme Ansammlung von Computern vor, die miteinander verbunden sind, um Informationen zu teilen.Um diese Informationen zu teilen, müssen die Computer eine gemeinsame Sprache haben. Um Zugriff zum Internet zu haben müssten Sie normalerweise eine komplexe Programmiersprache erlernen, teure Hardware anschaffen und würden damit viel Zeit verlieren. Stattdessen, unterhält der Internet Serviceanbieter einen Computer der bereits einen Zugriff auf das Internet hat. So können Sie sich mittels Telefonleitung und einem Modem verbinden. Wenn Sie sich mit Ihrem Serviceanbieter verbinden, haben Sie Zugriff zum Internet.

Eine Verbindung mit Ihrem Internet Serviceanbieter wird "Dial-Up oder DFÜ" genannt, weil bei jeder Verbindung Ihr Modem die Nummer des Serviceanbieters wählt. Wenn der Computer des Serviceanbieters antwortet, ist eine Verbindung hergestellt. Durch diese DFÜ-Verbindung können Sie das Internet erforschen.

#### **Und mein Modem oder ISDN-Adapter?**

Ihr Computer benutzt eine Telefonleitung um sich mit dem Internet zu verbinden. Aber Ihr Computer benötigt auch ein **Modem** um die Informationen zu übersetzen, die über die Telefonleitung gehen. Tatsächlich ist Ihr Modem nur ein Gerät (eine externe Box, oder eine Karte in Ihrem Computer) das die Verbindung zwischen Ihrem Computer und Ihrer Telefonleitung herstellt.

Ihr Modem ist ein wichtiger Teil Ihrer Internet Verbindung, und es ist sehr wichtig es richtig einzustellen. Sie können eine Modem Checkliste im Kapitel 1 des *Installation und Einstellugen Handbuchs*, oder diese Kurzversion der Checkliste benutzen:

Wenn Sie ein externes Modem benutzen, versichern Sie sich, daß Ihre Kabel verbunden sind, und daß das Modem eingeschaltet ist.

Wenn Sie ein internes Modem benutzen, versichern Sie sich, daß es richtig installiert und nach den Anweisungen des Herstellers konfiguriert wurde.

Wenn Sie Ihr Modem noch nicht installiert haben, tun Sie das jetzt. Klicken Sie auf "Abbrechen" um Konto Setup-Assistent zu verlassen. Installieren Sie Ihr Modem und versichern Sie sich, daß es verbunden und eingeschaltet ist. Dann starten Sie den Konto Setup-Assistent wieder.

### **Einstellen eines neuen Kontos**

#### **Persönliche und Abrechnungs Informationen**

Der Serviceanbieter berechnet eine monatliche Gebühr für den zur Verfügung gestellten Internet Zugriff (normalerweise eine monatliche Gebühr, oder eine Gebühr die sich nach Benutzungsstunden berechnet). Sie müssen folgende Informationen angeben, sodaß Ihr Internet Serviceanbieter mit Ihnen abrechnen kann.

- Ihr Name
- Rechnungsadresse Ihrer Kreditkarte
- Kreditkartennummer und Ablaufdatum

#### **Modem Informationen**

Um die Einstellungen des Navigator Dial-Up Edition zu beenden, müssen Sie den Hersteller und Model Ihres Modems wissen.

#### **Wählinformationen**

Sie müssen folgende Informationen über die Telefonleitung Ihres Modems wissen:

- Welche Telefonnummer?
- Haben Sie Call Waiting? Wenn Ja, wie wird es de-aktiviert? Schauen Sie in Ihrer
- Telefonrechnung oder Telefonbuch nach, oder rufen Sie die Auskunft an.

Welchen Leitungstyp haben Sie: Frequenz oder Impuls? Die meisten Telefonsysteme benutzen Frequenz, aber einige ältere benutzen immer noch Impuls. Wenn Sie nicht sicher sind, rufen Sie die Post an.

Müssen Sie eine spezielle Nummer vorwählen z.B. 9, um eine Außenstelle zu erhalten?

Benutzen Sie einen ISDN-Adapter (auch RNIS oder CAPI genannt)? Wenn ja, mit welcher Geschwindigkeit verbindet Sie das ISDN-Adapter? 56.000 oder 64.000 bp/s (56 bp/s oder 64k bp/s)? Wenn Sie alle Informationen bereit haben, klicken Sie auf "**Nächste**" um fortzufahren.

Wenn Sie sich bereits mit dem Internet verbinden können, haben Sie schon eine Serviceanbieter. Klicken Sie "**Zurück**" um Ihren Computer mit einem bestehenden Konto einzustellen.

# **Persönliche Informationen**

**Name**: Geben Sie Sie Ihren Namen ein.

**Firma** : Wenn Sie Netscape Navigator Dial-Up Edition für eine Firma oder für ein Büro zuhause benutzen, geben Sie den Namen der Firma an (optional).

**Adresse**: Geben Sie Ihre Adresse an.

**Stadt, Land/Kanton, Postleitzahl**: Tippen Sie die Stadt, das Land/Kanton und die Postleitzahl.

# **Über die Online Umfrage**

Durch das Ausfüllen der Online Umfrage, helfen Sie Ihrem Serviceanbieter mehr über Sie zu erfahren. Dadurch kann Ihr Serviceanbieter seine Produkte und Dienste, für Sie verbessern. Wenn Sie die Online Umfrage ausgefüllt haben, werden Sie direkt mit dem Konto Setup-Assistent fortfahren.

Klicken sie in das Kästchen, das beschreibt wie Sie fortfahren wollen. Dann klicken Sie "**Nächste**".

# **Benutzer Informationskarte**

Ihr Serviceanbieter benützt die von Ihnen bereitgestellten Informationen, um Ihm dabei zu helfen, Produkte zu entwickeln, die Sie brauchen.

Wenn Sie fertig sind, klicken sie auf "**Nächste**" um fortzufahren.

### **Ihre persönlichen Informationen teilen**

Klicken Sie auf **Ja,** wenn Sie damit einverstanden sind, daß wir Ihre persönlichen Informationen auch anderen Gesellschaften mitteilen. Wir werden nur Ihren Namen und Adresse freigeben. (Niemals Ihre Kreditkarte Informationen). Dafür werden Sie Informationen über Produkte erhalten, speziell für unsere Netscape Navigator Dial-Up Edition Benutzer.

Klicken Sie "**Nein**" wenn Sie diese Informationen nicht teilen wollen

# **Abrechnungs Informationen**

Der Serviceanbieter benötigt Ihre Kreditkarte Informationen, um Ihnen Ihren Internet Zugriff in Rechnung zu stellen. Ihre Kreditkarte Informationen werden vor dem Übertragen verschlüsselt, und nur dem ausgewählten Serviceanbieter zur Verfügung gestellt.

- **Kartenname**: Tippen Sie den Namen genau wie auf der Kreditkarte.
- **Kartentyp**: Wählen Sie den Typ der benutzten Karte.
- **Kartennummer**: Tippen Sie die Kartennummer Ihrer Kreditkarte ein.
- **Ablaufdatum**: Geben Sie das Ablaufdatum Ihrer Kreditkarte an.

Klicken Sie **Nächste** um fortzusetzen.

## **Modem Informations Checkliste**

Wir benötigen einige Informationen über das benutzte Modem. Nehmen Sie sich die Zeit um jetzt die Hersteller und Modellnummer aufzuschreiben.

Bevor Sie fortfahren, versichern Sie sich, daß Ihr Modem richtig eingestellt ist. Hier ist eine Modem Checkliste um Ihnen dabei zu helfen.

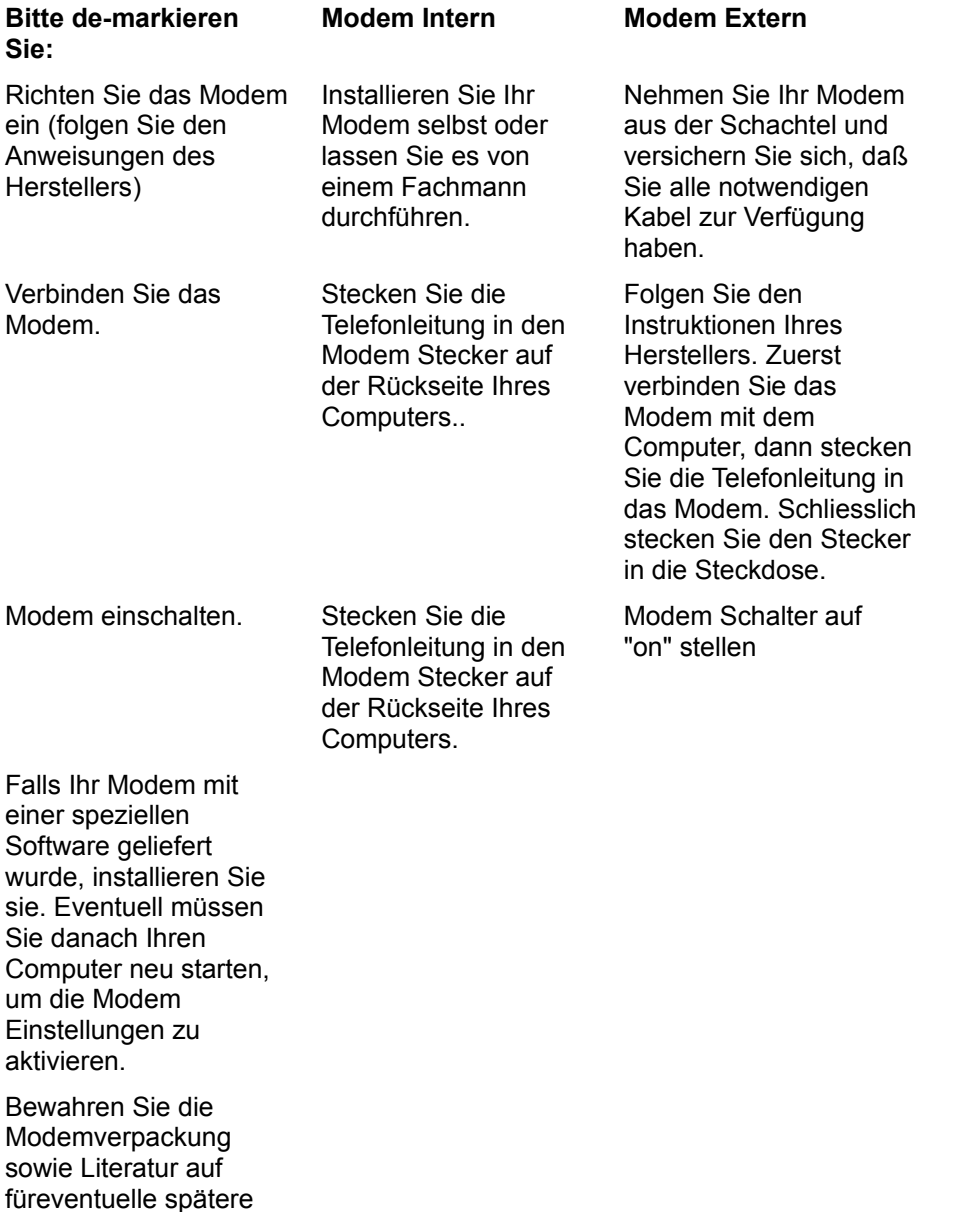

### **Ihr Modem identifizieren**

Auskünfte.

Abhängig von dem Modem das Sie benutzen, kann der Modem-Assistent normalerweise identifizieren welches Modem Sie benutzen. Es kann jedoch vorkommen, das der Modem-Assistent Ihr Modem nicht finden kann, oder Ihnen ein anderes Modem angibt.

Wenn der Modem-Assistent Ihr Modem nicht identifizieren konnte, klicken Sie auf "**Nächste**" und wählen Sie Ihr Modem selbst aus der Liste aus.

Wenn der Modem-Assistent ein anderes Modem als das Ihrige identifiziert hat, ist es höchstwahrscheinlich korrekt, und Sie können fortfahren ohne den Modem-Assistent wiederzustarten. Verschiedene Modem Hersteller benutzen oft den gleichen Chip, und der Modem-Assistent identifiziert den Modem Chip, nicht den speziellen Hersteller. Sie haben z.B. ein US Robotics Modem, und der Modem-Assistent identifiziert ihn als "Rockwell based WinRPI.". In diesem Falle hat der Modem-Assistent den Rockwell Chip in einem US Robotics Modem identifiziert, und es ist absolut korrekt den Modem Assistenten ohne weitere Änderungen zu beenden. Wenn Sie sich unsicher sind ob Ihr Modem korrect identifiziert wurde, klicken Sie "**Aendern**", und wählen Sie Ihr Modem aus der Liste aus.

Wenn der Modem-Assistent Ihr Modem richtig identifiziert hat, klicken Sie auf "**Nächste**" um fortzufahren.

### **Ihr Modem aussuchen**

Folgen Sie diesen Schritten um Ihr Modem aus einer Liste auszusuchen:

- 1. Wählen Sie aus der Liste, das Modell Ihres Modems aus. Diese Liste ist, nach den Namen der Hersteller und den zugehörigen Modellen, alphabetisch geordnet.
- 2. Wenn sich die Nummer Ihres Modells nicht in der Liste befindet, wählen sie die Basiseinstellung, gemessen an der Geschwindigkeit Ihres Modems.
- 3. Klicken Sie auf "**Nächste**" um fortzufahren.

Falls Ihr Modem nach den vorausgehenden Schritten nicht richtig funktionieren (oder initialisieren) sollte, klicken Sie auf "**Zurück**", im Konto Konfigurations-Assistenten.

Dieses Mal, wählen Sie **Generic** (Standard-Einstellung) aus der Liste aus.

# **Wählinformationen**

#### **Call Waiting**

Weil durch Call Waiting bestehende Modemverbindungen unterbrochen werden können, müssen Sie diese Funktion außer Betrieb setzen, wenn Sie sich mit Ihrem Serviceanbieter verbinden. Wenn Sie die Verbindung zu Ihrem Serviceanbieter beenden, wird Call Waiting automatisch wieder eingeschaltet.

Netscape Navigator Dial-Up Edition wird Call Waiting für Sie de-aktivieren. Falls die Telefonleitung Ihres Modem's Call Waiting beinhaltet, klicken Sie auf den Pfeil "**Call waiting deaktivieren mit:**", und wählen Sie den Code Ihrer Telefongesellschaft aus, um Call Waiting auszuschalten. (Falls der Code nicht in der Liste erscheint, können Sie ihn selbst eingeben) Wenn Sie den Code nicht wissen, schauen Sie in Ihrer Telefonrechnung oder Telefonbuch nach, oder rufen Sie die Auskunft an.

#### **Außenstelle**

Falls Sie eine Nummer oder Sonderzeichen eingeben müssen, um eine Außenstelle zu erreichen (wie z.B. 9), geben Sie sie hier ein.

#### **Frequenz oder Impuls?**

Geben Sie an, ob Ihr Telefonsystem mit Frequenz oder Impuls funktioniert. Die meisten Telefonsysteme benutzen Frequenz, einige ältere funktionieren immer noch Impuls. Falls Sie sich nicht sicher sind, rufen Sie Ihre Telefongesellschaft an.

#### **Geschwindigkeit der ISDN Verbindung**

Falls Sie einen ISDN (auch RNIS oder CAPI) Adapter benutzen, klicken Sie auf die Verbindungsgeschwindigkeit: 56.000 oder 64.000 bp/s. Sollten Sie keinen ISDN-Adapter benutzen, ist dieser Bereich nicht aktiviert, und Sie müssen nichts ausfüllen.

### **Von wo aus rufen Sie an**

Geben Sie Vorwahl und die Telefonnummer Ihrer Modem Telefonleitung an. Bitte geben Sie keine zusätzlichen Sonderzeichen oder Zusatznummer (z.B.: 9 für eine Außenstelle) an. Der Konto Setup-Assistent benötigt diese Telefonnummer um Ihnen eine Liste aller Serviceanbieter Ihrer Region anzubieten.

### **Verbinden mit einem Internet Serviceanbieter**

Beim Klicken auf "**Verbinden**", wird Sie der Konto Setup-Assistent mit dem automatischen Konto-Erstellungs-Server, Ihres Serviceanbieters verbinden. Wenn Sie sich verbinden, können Sie Ihr neues Internet-Konto erstellen.

Klicken Sie "**Verbinden**" um sich zu verbinden, und Ihr neues Internet-Konto zu erstellen.

# **Den Navigator starten**

Wenn Sie bereit sind, um sich wieder mit Ihrem Serviceanbieter zu verbinden, öffnen Sie die Netscape Navigator Dial-Up Edition Gruppe im Program Manager. Anschließend doppelklicken Sie auf die Netscape Navigator Ikone um mit Ihrem Serviceanbieter zu verbinden und Ihren Navigator zu starten.

Sie haben den Konto Setup-Assistenten beendet. Klicken sie auf "**Beenden**" um Ihre neuen Verbindungsinformationen zu sichern und den Setup-Assistenten zu verlassen.

### **Dialer einstellen**

Wenn der Konto Setup-Assistent abgeschlossen ist, wird eine Dialer Ikone in die Netscape Navigator Dial-Up Edition Programmgruppe erstellt.

#### **Was ist ein Dialer?**

Dialer Software wird mit Netscape Navigator Dial-Up Edition automatisch installiert. Der Dialer steuert die Verbindung zu Ihrem Serviceanbieter. Um sich mit Ihrem Serviceanbieter zu verbinden, teilt der Dialer dem Modem die zu wählende Telefonnummer mit. Wenn das Modem des Serviceanbieters antwortet, wird der Dialer identifizierende Informationen bereitstellen (wie zum Beispiel Ihr Benutzername), und eine Verbindung zwischen Ihnen und Ihrem Serviceanbieter herstellen. Für weitere Informationen, wie Ihre Verbindung zu Ihrem Serviceanbieter funktioniert, lesen Sie "Einführung" im *Benutzerhandbuch*.

Im Konto Setup-Assistent, werden Sie die Verbindungsinformationen eingeben, wie z.B. die Telefonnummer Ihres Serviceanbieters, Ihr Benutzer- oder Login-Name und Ihre Modem Informationen. Der Konto Setup-Assistent stellt diese Verbindungsinformationen dem Dialer zu Verfügung, sodaß sie der Dialer korrekt verbinden kann.

#### **Wie benutze ich die Dialer Ikone?**

Wenn Sie den Konto Setup-Assistenten beendet haben, doppelklicken Sie auf die Dialer Ikone um den Dialer zu eröffnen. Hier können Sie Ihre Verbindungsinformationen ändern, oder sich mit Ihrem Serviceanbieter verbinden, ohne den Netscape Navigator zu starten.

Sie können der Dialer Ikone jeden beliebigen Namen geben, aber wir möchten Ihnen vorschlagen den Namen Ihres Serviceanbieters zu wählen. Wenn der Name Ihres Serviceanbieters zum Beispiel NETCOM lautet, könnten Sie die Ikone ebenfalls NETCOM nennen.

# **Internet Zugriff vorbereiten**

**Konto Informationen** beinhalten den Namen Ihres Serviceanbieters, ihren Login-Namen (auch Benutzernamen oder Benutzer ID genannt) sowie Ihr Kennwort.

**Modem Informationen** beinhalten den Hersteller und das Modell Ihres Modems.

**Wählinformationen** beinhalten folgende Informationen:

- Die Nummer die Ihr Modem wählt um sich mit Ihrem Serviceanbieter zu verbinden.
- Wenn Ihre Modemleitung mit Call Waiting ausgerüstet ist, müssen Sie den notwendigen Code kennen um Call waiting zu de-aktivieren. Wenn Sie diesen Code nicht wissen, schauen Sie in Ihrer Telefonrechnung oder Telefonbuch nach, oder rufen Sie die Auskunft an.

Falls Sie eine Nummer oder Sonderzeichen eingeben müssen um eine Außenstelle zu erreichen (wie z.B. 9).

Geben Sie an, ob Ihr Telefonsystem mit Frequenz oder Impuls funktioniert. Die meisten Telefonsysteme benutzen Frequenz, einige ältere funktionieren immer noch mit Impuls. Falls Sie sich nicht sicher sind, rufen Sie Ihre Telefongesellschaft an.

Die Verbindungsgeschwindigkeit Ihres Modem, falls Sie einen ISDN-Adapter (auch RNIS oder CAPI genannt) benutzen: 56.000 oder 64,000 bp/s.

Sie diese Informationen bereit haben, klicken Sie auf "**Nächste**" um fortzufahren.

# **Internet Zugriff einstellen**

Wenn Sie bereits einen Serviceanbieter haben, müssen Sie folgende Informationen angeben. Falls Sie nicht alle Informationen zur Verfügung haben, nehmen Sie Kontakt mit Ihrem Serviceanbieter auf, bevor Sie auf "**Nächste**" klicken.

Ihr Konto Login-Name (auch Benutzer-ID oder Benutzername genannt) und Ihr Kennwort.

Die Telefonnummer die Ihr Modem wählt um mit Ihrem Serviceanbieter zu verbinden.

Domain Name System (DNS) Server Adresse. Dies ist eine vierteilige, durch Punkte abgetrennte Nummer. (z.B.: 198.95.251.30).

News (NNTP) Server Name oder Adresse (z.B.: news.isp.com oder eine Multi-Part Nummer, separiert durch Punkte). Für Newsgruppen-Informationen hat Ihr Serviceanbieter wahrscheinlich einen eigenen News Server.

Mail (SMTP and POP) Server Namen oder Adressen (z.B.: mail.isp.com oder eine Multi-Part Nummer, separiert durch Punkte). Diese sind dem Server zugeordnet, der die E-Mail Nachricht sendet und empfängt. Eventuell hat Ihr Serviceanbieter nur einen Mail Server für beide Funktionen, so die Adresse für SMTP und POP bleibt die gleiche.

Wenn Sie diese Informationen bereit haben, klicken Sie auf "**Nächste**" um fortzufahren.

### **Ihr Name**

Geben Sie Ihren gesamten Namen an. Wenn Sie wollen können sie auch den Namen der Firma angeben, für die sie arbeiten (Optional).

### **Ihr Benutzername**

Geben Sie Ihren Benutzernamen (auch Benutzer ID oder Login-Name genannt) und Kennwort an, die Sie benutzen, um sich mit Ihrem Serviceanbieter zu verbinden. Wenn Sie Ihren Benutzernamen oder Kennwort nicht wissen, rufen Sie Ihren Serviceanbieter an. Netscape Navigator Dial-Up Edition wird diese Informationen benutzen, um sie automatisch bei Ihrem Serviceanbieter anzumelden, wenn Sie sich verbinden wollen.

Es kann möglich sein, daß Sie sich nicht automatisch einloggen können. Einige Serviceanbieter verlangen, daß Sie jedesmal wenn Sie sich verbinden, sämtliche Login-Informationen eingeben. Wenn Sie bei jeder Verbindung zuerst Ihren Benutzernamen und Kennwort eingeben, benötigen sie wahrscheinlich ein Login-Fenster (auch TTY Fenster genannt). Wenn Sie sich nicht sicher sind, fragen Sie bei Ihrem Serviceanbieter nach. Wenn Sie ein Login-Fenster benötigen, klicken Sie in das Kästchen neben "**Ich brauche ein Login-Fenster**".

Wenn Sie den Konto Setup-Assistent fertiggestellt haben, können Sie ein Login-Skript erstellen um sich automatisch anzumelden. Lesen Sie Kapitel 3, "Tips und Techniken" im *Benutzerhandbuch*.

### **Ihr E-Mail Name**

Einige Serviceanbieter geben Ihen einen speziellen Benutzernamen (Auch Benutzer ID, Login-Name oder POP-Name genannt) sowie ein Kennwort um E-Mail empfangen oder erhalten zu können.

Falls das für Sie zutrifft, geben Sie den speziellen Benutzernamen und Kennwort hier ein, wenn nicht, klicken Sie auf "**Nächste**" und der Konto Setup-Assistent wird automatisch Ihren Konto Benutzernamen und Kennwort auch für Ihre E-Mail benutzen.

Wenn Sie sich nicht sicher sind, ob Sie einen speziellen Namen für Ihre E-Mail benötigen, befragen Sie Ihren Serviceanbieter.

### **Telefonnummer zu wählen**

Geben Sie die Telefonnummer an die Ihr Modem wählt um sich mit Ihrem Serviceanbieter zu verbinden. Tippen Sie diese Nummer ohne Sonderzeichen (wie /,(,),-), oder die Angabe einer Außenstelle (wie z.B.: 9) ein. Wenn Sie diese Nummer nicht wissen, fragen Sie bei Ihrem Serviceanbieter nach.

### **DNS Adresse**

Ihr Serviceanbieter hat mindestens einen Domain Namen System (DNS) Server. Geben Sie die IP Adresse dieses Servers (eine vierteilige Nummer, durch Punkte abgetrennt; z.B.: 198.95.251.30). Sie können ebenfalls eine zweite DNS Server Adresse eingeben, die Sie benutzen, wenn der erste DNS Server belegt ist (optionell).Sie müssen auch den Domain Namen des Servers Ihres Serviceanbieters angeben.

Als Sie das Konto mit Ihrem Serviceanbieter einstellten, wurden Ihnen diese Informationen zur Verfügung gestellt. Falls Sie aus irgendwelchen Gründen diese Informationen nicht zur Verfügung haben, wenden Sie sich an Ihren Serviceanbieter.

# **Mail und News empfangen**

Ihr Serviceanbieter benutzt spezielle Server für Mail und Newsgruppen.

Um die Newsgruppeninformation bereitzustellen, hat Ihr Serviceanbieter höchstwahrscheinlich einen separaten News-Server. Geben Sie den News (NNTP) Server-Namen, oder -Adresse (z.B.: news.isp.com oder eine Multi-Part Nummer, durch Punkte separiert) an.

SMTP und POP Server senden und empfangen Ihre E-Mail. Geben Sie die SMTP und POP-Namen oder -Adressen (z.B.: mail.isp.com oder eine Multi-Part Nummer, durch Punkte separiert) an.Ihr Serviceanbieter hat eventuell nur einen Mail-Server für beide Funktionen, sodaß der Name oder die Adresse für beide, SMTP und POP gleichbleibt.

Falls Sie die Namen oder Adressen dieser Server nicht kennen, wenden Sie sich an Ihren Serviceanbieter. Sie können diese Informationen auch später eingeben, wenn sie das **Optionen** Menu im Netscape Navigator benutzen. Für weitere Informationen, lesen Sie Auswählen der Bildschirmattribute und Kapitel 7, Voreinstellungen im *Netscape Navigator Handbuch*.

### **Jetzt mit dem Internet verbinden**

Sie können sich schnell und einfach mit dem Internet verbinden und Ihre Ausgabe von Netscape Navigator Dial-Up Edition registrieren. Falls Sie das tun, können Sie Informationen über Netscape Produkte und Aktualisierungen (Upgrades) erhalten. Klicken Sie einfach auf "**Jetzt verbinden und registrieren**", und anschliessend auf "**Nächste**".

Wenn Sie Ihre Ausgabe von Netscape Navigator Dial-Up Edition noch nicht registrieren wollen, klicken Sie "**Später verbinden**". Damit teilen Sie dem Konto Setup-Assistenten mit, Sie nicht zu verbinden.Dann klicken Sie auf "**Nächste**".

Sie können Ihre Ausgabe von Netscape Navigator Dial-Up Edition das nächste Mal registrieren, wenn Sie sich mit Ihrem Serviceanbieter verbinden und den Navigator starten. Klicken Sie auf **Hilfe | Registrierungsinformationen** im Netscape Navigator.

# **Später mit dem Internet verbinden**

Um sich später mit dem Internet zu verbinden, öffnen Sie die Netscape Navigator Dial-Up Edition Gruppe im Program Manager. Anschließend doppelklicken Sie auf die Netscape Navigator Ikone.

Sie können Ihre Ausgabe von Netscape Navigator Dial-Up Edition das nächste Mal registrieren, wenn Sie sich mit Ihrem Serviceanbieter verbinden und den Navigator starten. Klicken Sie auf **Hilfe | Registrierungsinformationen** im Netscape Navigator.

Klicken Sie auf "**Beenden**" um den Konto Setup-Assistenten zu verlassen und Ihre Einstellungen zu sichern.

# **Das Internet erforschen**

Wenn Sie auf "**Verbinden**" klicken, werden Sie automatisch den Konto Setup-Assistenten verlassen, und sich mit Ihrem Serviceanbieter verbinden. Wenn Sie sich selbst verbinden wollen, öffnen Sie die Netscape Navigator Dial-Up Edition Gruppe im Program Manager. Anschließend doppelklicken Sie auf die Netscape Navigator Ikone.

# **Der Modem-Assistent identifizierte Ihr Modem**

Der Modem-Assistent identifizierte das Modem, das Sie benutzen. Klicken Sie auf "**Nächste**" um fortzufahren.

## **Ihr Modem identifizieren**

Abhängig davon, welche Software Sie benutzen, kann der Modem Assistent normalerweise feststellen, welches Modem Sie benutzen. Wenn Sie auf "**Autodetect**" klicken, werden wir automatisch ihr Modem identifizieren.

Falls Sie es bevorzugen Ihr Modem selbst auszuwählen, klicken Sie auf "**Nächste**". Sie können Ihr Modem aus einer Liste auswählen.

# **Einen Kommunikations Port auswählen**

Jetzt müssen Sie zu dem identifizierten Modem den zugehörigen Kommunikations Port aussuchen. Ein Kommunikations **Port** ist der Standort, in welchem ein Kommunikations-**Gerät** (wie z.B. ein Modem, Maus, oder Joystick) eingesteckt wird. Ein Kommunikations-Gerät übergibt an den Computer Informationen von außerhalb, beispielsweise Informationen vom Internet die über die Telefonleitung mittels Modem übertragen werden.

Die meisten Modem sind durch den Kommunikations Port COM2 verbunden. Wenn Sie nicht wissen mit welchem Kommunikations Port Ihr Modem verbunden ist, fragen Sie am einfachsten die Person, die Ihr Modem installiert hat. Falls das nicht möglich ist, versuchen Sie Ihr Modem auf COM2 einzustellen, und ändern Sie diese Einstellung falls Ihr Modem nicht funktioniert.

Nachdem Sie einen Port ausgewählt haben, klicken Sie auf "**Nächste**" um fortzufahren.

### **Der Modem-Assistent konnte Ihr Modem nicht identifizieren**

Der Modem-Assistent konnte Ihr Modem nicht automatisch identifizieren. Bevor Sie fortfahren, versichern Sie sich, daß Ihr Modem verbunden und eingeschaltet ist. Für eine Modem Checkliste, lesen Sie Kapitel 1 im *Installation und Einstellungs Handbuch*.

Dann klicken Sie auf "**Nächste**" um Ihr Modem aus einer Liste auszuwählen.

### **Manuelles aussuchen Ihres Modemtyps**

Der Modem-Assistent hat entdeckt, daß Sie ein Modem haben, konnte aber den Typ nicht bestimmen. Sie müssen den Modemtyp manuell auswählen. Bevor Sie fortfahren, müssen Sie den Hersteller und Modell Ihres Modems kennen.

Klicken Sie "**Nächste**" um Ihr Modem aus einer Liste auszuwählen.

# **Ihr Modem ist jetzt eingestellt**

Ihr Modem ist jetzt eingestellt, und Sie sind bereit den Modem-Assistenten zu verlassen. Falls Sie diese Einstellungen ändern wollen, klicken Sie auf "**Zurück**" um damit den Modem-Assistenten wiederzustarten.

### **Von wo aus rufen Sie an**

Geben Sie die Telefonnummer Ihrer Modem Telefonleitung an. Bitte geben Sie keine zusätzlichen Sonderzeichen oder Zusatznummer (z.B.: 9 für eine Außenstelle) an. Der Konto Setup-Assistent benötigt diese Telefonnummer um Ihnen eine Liste aller Serviceanbieter Ihrer Region anzubieten.

### **Telefonnummer zu wählen**

Geben Sie die Telefonnummer an die Ihr Modem wählt um sich mit Ihrem Serviceanbieter zu verbinden. Tippen Sie diese Nummer ohne Sonderzeichen (wie /,(,),-), oder die Angabe einer Außenstelle (wie z.B.: 9) ein. Wenn Sie diese Nummer nicht wissen, fragen Sie bei Ihrem Serviceanbieter nach.

# **Persönliche Informationen**

**Name**: Geben Sie Sie Ihren Namen ein.

**Firma** : Wenn Sie Netscape Navigator Dial-Up Edition für eine Firma oder für ein Büro zuhause benutzen, geben Sie den Namen der Firma an (optional).

**Adresse**: Geben Sie Ihre Adresse an.